## Wie kann ich einen Bericht über alle Produktinstanzen in einem Smart Account (SA) in Smart License Manager (SSM) generieren?

## Inhalt

Nur zur Verwendung durch externe Kunden/Partner: Diese Anweisungen helfen Kunden/Partnern dabei, das Problem selbst zu beheben. Wenn die Anleitung Probleme beim Kunden/Partner verursacht, lassen Sie ihn ein Ticket beim Lizenzierungs-Support ([https://www.cisco.com/go/scm\)](https://www.cisco.com/go/scm) erstellen, um Abhilfe zu schaffen. Führen Sie diese Aktionen NICHT selbst aus, wenn Sie eine interne Cisco-Ressource außerhalb des Lizenzierungs-Support-Teams sind.

Bevor Sie beginnen, stellen Sie sicher, dass Sie:

- Aktives Cisco.com
- Zugriff auf Smart Account und Virtual Account

Schritt 1: Rufen Sie [Cisco Software Central auf,](https://software.cisco.com/) und melden Sie sich mit Ihren Anmeldeinformationen unter Cisco.com an.

Schritt 2: Wählen Sie den Smart Account aus dem Smart Account Selector oben rechts aus.

Schritt 3: Rufen Sie Smart Software Manager auf, und wählen Sie Lizenzen verwalten aus.

Schritt 4: Wechseln Sie zur Registerkarte Berichte, und wählen Sie Produktinstanzen aus.

Schritt 5: Geben Sie die erforderlichen Details gemäß Berichtanforderung ein:

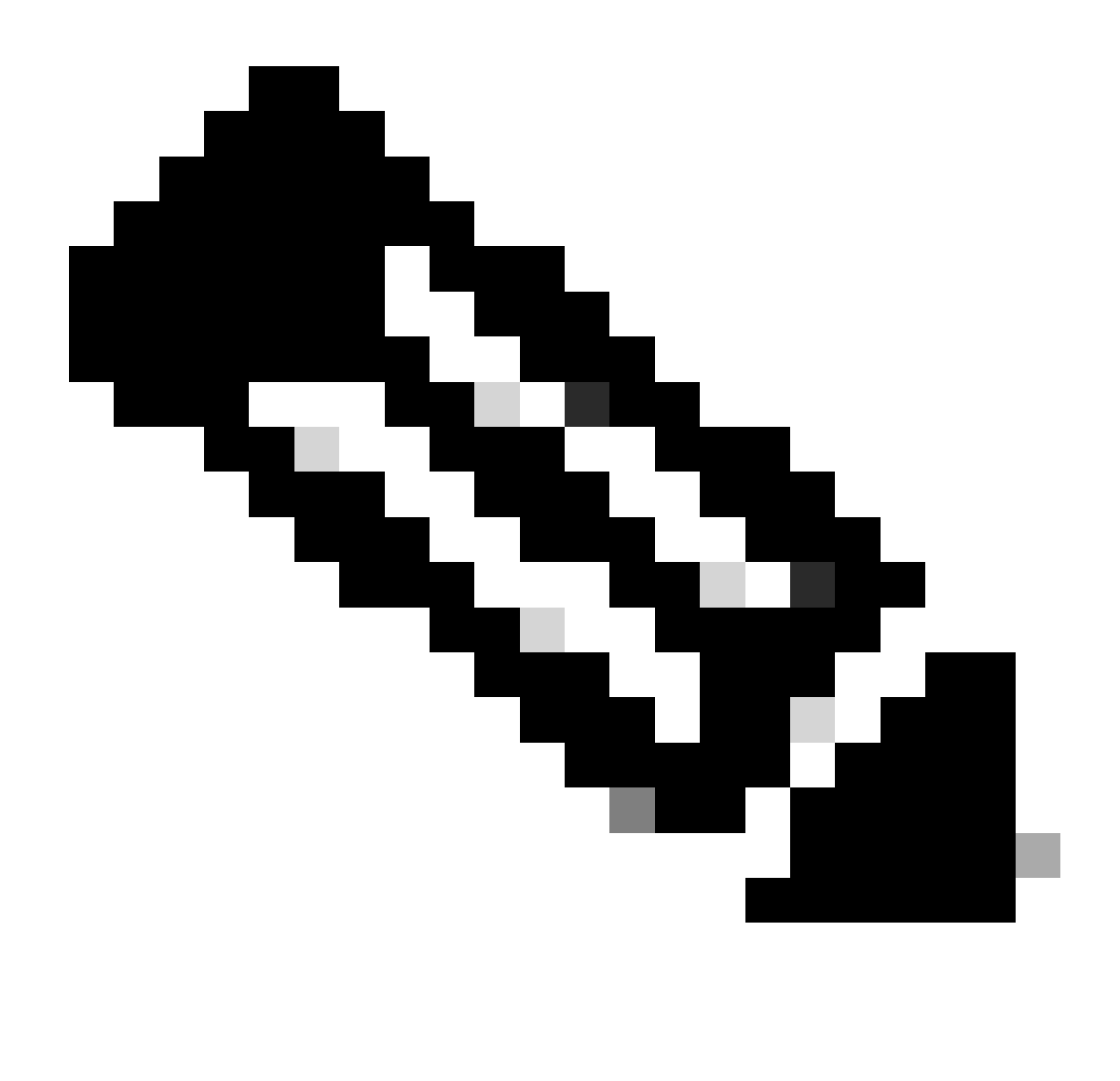

Hinweis: Sie können je nach Berichtsanforderung mehrere virtuelle Konten und einen Produkttyp auswählen.

- Smart Account Administrator/Smart Account User: Kann Berichte für alle Virtual Accounts unter dem Smart Account erstellen.
- Virtual Account Administrator: Kann Berichte für die Virtual Accounts erstellen, für die der Administrator Zugriff hat.

Schritt 6: Sie können den Bericht in Excel oder CSV exportieren, indem Sie die entsprechenden Optionen auswählen.

## Fehlerbehebung:

Wenn bei diesem Prozess ein Problem auftritt, das nicht behoben werden kann, öffnen Sie ein Lizenzierungs-Ticket im **Support Case Manager (SCM)** über die Option Software Licensing (Softwarelizenzierung).

Ihr Feedback zum Inhalt dieses Dokuments können Sie [hier abgeben](https://app.smartsheet.com/b/form/b4046460ebdf4287bba6c3de30bd39b9).

## Informationen zu dieser Übersetzung

Cisco hat dieses Dokument maschinell übersetzen und von einem menschlichen Übersetzer editieren und korrigieren lassen, um unseren Benutzern auf der ganzen Welt Support-Inhalte in ihrer eigenen Sprache zu bieten. Bitte beachten Sie, dass selbst die beste maschinelle Übersetzung nicht so genau ist wie eine von einem professionellen Übersetzer angefertigte. Cisco Systems, Inc. übernimmt keine Haftung für die Richtigkeit dieser Übersetzungen und empfiehlt, immer das englische Originaldokument (siehe bereitgestellter Link) heranzuziehen.